#### SMxTAT2SA(-VT) Guía de inicio rápido

### **SMxTAT2SA Guía de inicio rápido**

El conmutador SMxTAT2SA(-VT) Smart Managed GbE PoE+ (disponible en 8, 16 o 24 puertos) es la oferta de conmutador Ethernet de próxima generación potentes características L2 con

mejor funcionalidad y facilidad de uso. Nota: Consulte la Guía de instalación de SMxTAT2SA para conocer las precauciones y Advertencias, además de características, especificaciones, panel frontal y posterior, LED, botón de modo/reinicio, instalación, contenido del paquete, y solución de problemas, garantía, soporte e información de cumplimiento.

#### Paneles frontal y posterior

**LANTRONIX®** 

Los paneles frontal y posterior del SM8TAT2SA se muestran a continuación.

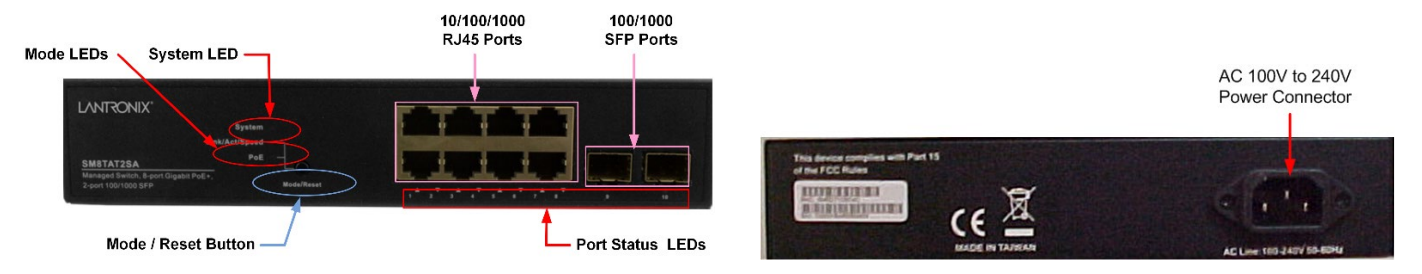

#### Botón de modo/restablecimiento

Al presionar el botón Mode/Reset durante cierto período de tiempo, puede:

**Cambiar el modo LED de estado del puerto**: para leer el estado del puerto correctamente en dos modos (modo Link/Act/Speed o modo PoE).

**Restablezca el conmutador** para reiniciar y hacer que el conmutador vuelva a los ajustes de configuración guardados anteriormente.

**Restaure el interruptor a los valores predeterminados de fábrica**: mantenga presionado el botón Restablecer hasta que se enciendan todos los LED del puerto. Esto restablece el conmutador a su dirección IP predeterminada de fábrica; Vuelva a iniciar sesión para mostrar el asistente de primera vez.

#### Descripciones de LED

Los LED en el panel frontal proporcionan verificación y monitoreo del estado del interruptor. Los tres tipos de LED son:

**LED del sistema**: indica si el conmutador está encendido correctamente o si se ha disparado una alarma del sistema para solucionar problemas.

**LED de modo**: indica el modo de todos los puertos del conmutador. Puede presionar el botón Modo/Reiniciar secuencialmente para cambiar entre los dos modos diferentes (modo Enlace/Actividad/Velocidad y modo PoE).

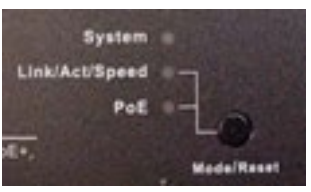

**LED de estado del puerto**: indica el estado actual de cada puerto. Puede verificar

estos LED para comprender el estado del puerto en diferentes modos, después de cambiar el modo presionando el botón Mode/Reset.

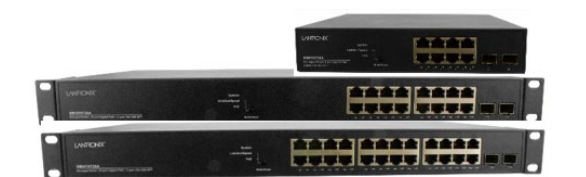

# **LANTRONIX®**

### Instalación del interruptor

**Montaje en escritorio, estantería o bastidor**: Consulte la Guía de instalación. Precaución: El interruptor es un dispositivo para interiores. Si se usa con dispositivos para exteriores, se recomienda usar un protector/supresor de sobretensiones. Cumple con 802.3at en el entorno A cuando se utiliza una fuente de alimentación aislada. Para aplicaciones 802.3at Entorno B, consulte la Guía de instalación.

**Instalar módulos SFP**: puede instalar o quitar módulos SFP sin tener que apagar el conmutador. **1.** Inserte el módulo en el puerto SFP. **2.** Presione firmemente para que el módulo SFP se asiente en el conector. Consulte la Guía de instalación.

**Conecte el cable de alimentación de CA**: **1.** Conecte el cable de alimentación de CA al receptáculo de alimentación de CA del conmutador. **2.** Conecte el otro extremo del cable de alimentación de CA a una toma de corriente de CA. **3.** Si el LED SYS está ENCENDIDO, la conexión de alimentación es correcta.

#### Configuración inicial del conmutador a través del navegador web

Para la etapa de configuración inicial, debe reconfigurar la dirección IP y la máscara de subred de su PC para asegurarse de que el PC puede comunicarse con el conmutador. Después de cambiar la dirección IP del PC (por ejemplo, 192.168.1.250), puede acceder a la interfaz de usuario web del conmutador utilizando la dirección IP predeterminada del conmutador. La configuración inicial del conmutador a través del navegador web es la siguiente:

Nota: La dirección IP predeterminada de fábrica = 192.168.1.77, máscara de subred predeterminada = 255.255.255.0, puerta de enlace predeterminada = 192.168.1.254, nombre de usuario predeterminado = admin y contraseña predeterminada = admin.

- 1. Encienda el PC que utilizará para la configuración inicial. Asegúrese de que el PC dispone de un conector Ethernet RJ45 para conectarlo al switch mediante un cable LAN Ethernet estándar.
- 2. Reconfigure la dirección IP y la Máscara de Subred del PC como se indica a continuación, para que pueda comunicarse con el switch.
- 3. Encienda el switch a configurar inicialmente y espere a que finalice sus procesos de arranque.
- 4. Conecte el PC a cualquier puerto del switch mediante un cable Ethernet estándar y compruebe el LED del puerto en el switch para asegurarse de que el estado del enlace del PC es correcto.
- 5. Ejecute un navegador Web en el PC. Introduzca la dirección IP predeterminada de fábrica para acceder a la interfaz Web del conmutador. Si su PC está configurado correctamente, verá la página de inicio de sesión del switch como se muestra.
- 6. Introduzca el nombre de usuario predeterminado de fábrica (admin) y la contraseña (admin) en la página de inicio de sesión.
- 7. Haga clic en "Login" para iniciar sesión en el switch. Consulte la Guía Web del Usuario para más información.

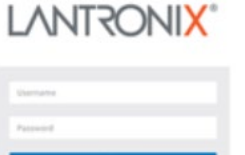

# **LANTRONIX®**

# Configuración inicial del conmutador mediante CLI

Se puede acceder a la interfaz de línea de comandos a través de telnet o SSH. El cable RJ-45 se utiliza para conectar un terminal o emulador de PC/terminal al puerto RJ-45 del switch para acceder a la CLI.

- 1. Conecte el puerto serie RJ-45 del panel frontal del switch que se utiliza para conectarse al switch para la configuración de la consola.
- 2. Conecte el otro extremo del cable DB-9 a un emulador de terminal ASCII o puerto PC Com (por ejemplo, un PC que ejecute [HyperTerminal](https://www.hilgraeve.com/hyperterminal/) para Windows 10, [HyperACCESS](https://www.hilgraeve.com/hyperaccess/) (sucesor de HyperTerminal) o [PuTTY\)](https://www.chiark.greenend.org.uk/%7Esgtatham/putty/latest.html).
- 3. En el menú "Com Port Properties", configure Baud rate=115200, Stop bits=1, Data bits=8, Parity=N, Flow control=none. Para obtener más información sobre la gestión CLI de otras funciones del conmutador, consulte la Referencia CLI del SMxTAT2SA.

# Specificationes

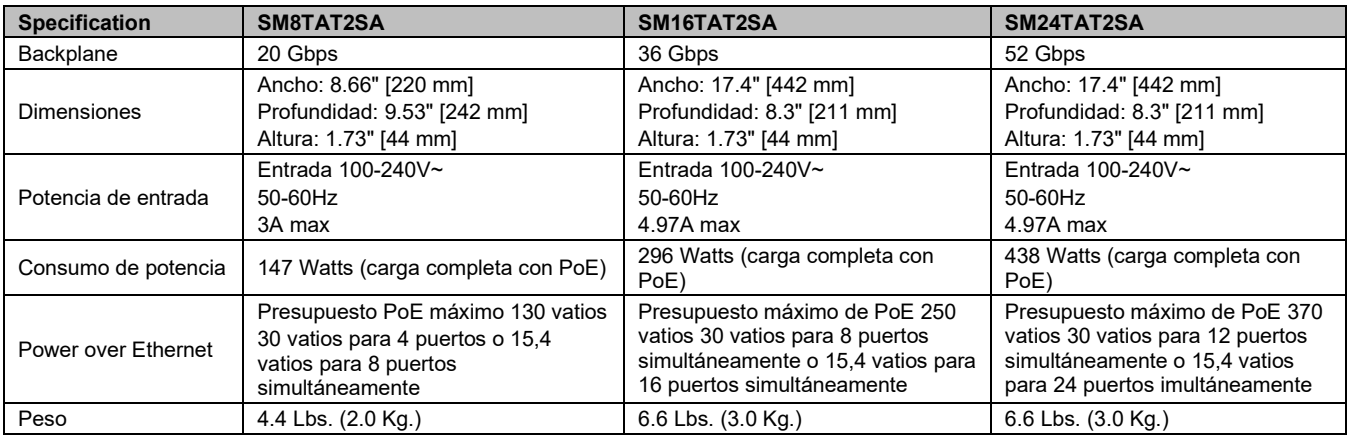

**Documentación relacionada**: Guía de instalación de SMxTAT2SA 33716, Guía del usuario web 33717, Referencia de CLI 33718. Notas de la versión (versión específica).

**Contáctenos**: Número gratuito: 800-526-8766. Teléfono: 949-453-3990. Fax: 949-453-3995. Soporte técnico: Centro de recursos técnicos: Oficinas de ventas: [www.lantronix.com/about/contact.](http://www.lantronix.com/about/contact)

© 2022, 2023 Lantronix, Inc. Todos los derechos reservados. Ninguna parte del contenido de esta publicación puede transmitirse o reproducirse de ninguna forma ni por ningún medio sin el permiso por escrito de Lantronix. Lantronix es una marca registrada de Lantronix, Inc. en los Estados Unidos y otros países.

Patented: [https://www.lantronix.com/legal/patents/;](https://www.lantronix.com/legal/patents/) patentes adicionales pendientes. Todas las demás marcas comerciales y nombres comerciales son propiedad de sus respectivos titulares.